## Выполнение практического задания

Разделить данный отрезок на 3-равные части на компьютере с помощью программы «Живая геометрия».

(Рисунок1)

## **Рисунок 1**

Разделить отрезок на 3 равные части

В

 $\Omega$ 

D

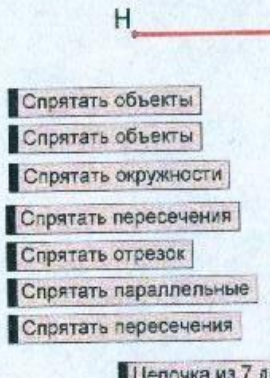

Цепочка из 7 действий Спрятать кнопки

## Используемые ИНСТРУМЕНТЫ «Живой геометрии»: • стрелка • линейка(отрезок, луч)

## Используемые КОМАНДЫ «Живой геометрии»:

- построения
	- правка

Порядок работы: (Приложение 1)

1 .Построим данный отрезок АВ

2.Проведем из т. А полупрямую а, не лежащую на прямой АВ

3.Отложим на полупрямой а 3 равных отрезка

*Для этого используем команду ПОСТРОЕНИЯ— «окружность по центру и радиусу»; зададим произвольный радиус СО и построим на полупрямой а 3 окружности.*

*Они отсекают на полупрямой а равные отрезки АЕ=ЕР=РО*

4.Соединим точки В и О

5. Проведем через точки Е и Р прямые, параллельные прямой ВО

6. Они пересекают отрезок АВ в точках Н и I , которые делят отрезок АВ на 3 равные части

т.к. по теореме Фалеса:

Если параллельные прямые, пересекающие стороны угла, отсекают на одной его стороне равные отрезки, то они отсекают равные отрезки и на другой его стороне.